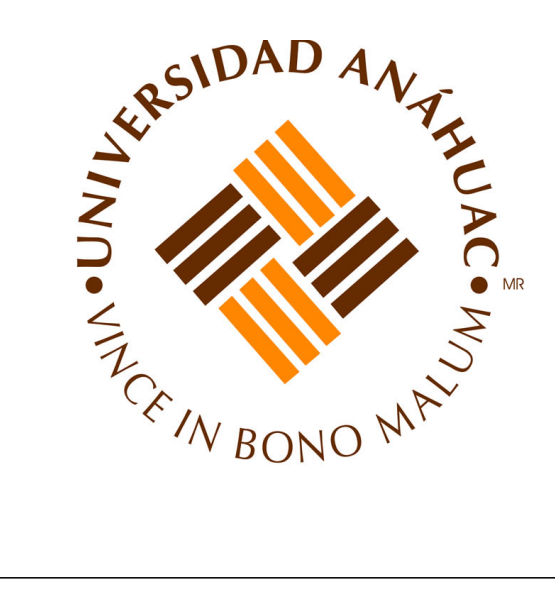

# MANUAL DE OPERACIÓN Y MANTENIMIENTO DE LOS EQUIPOS DEL TALLER DE MANUFACTURA AVANZADA

Universidad Anáhuac México Campus Sur Facultad de Ingeniería

 $\mathbf{Indice}$  and  $\mathbf{1}$ 

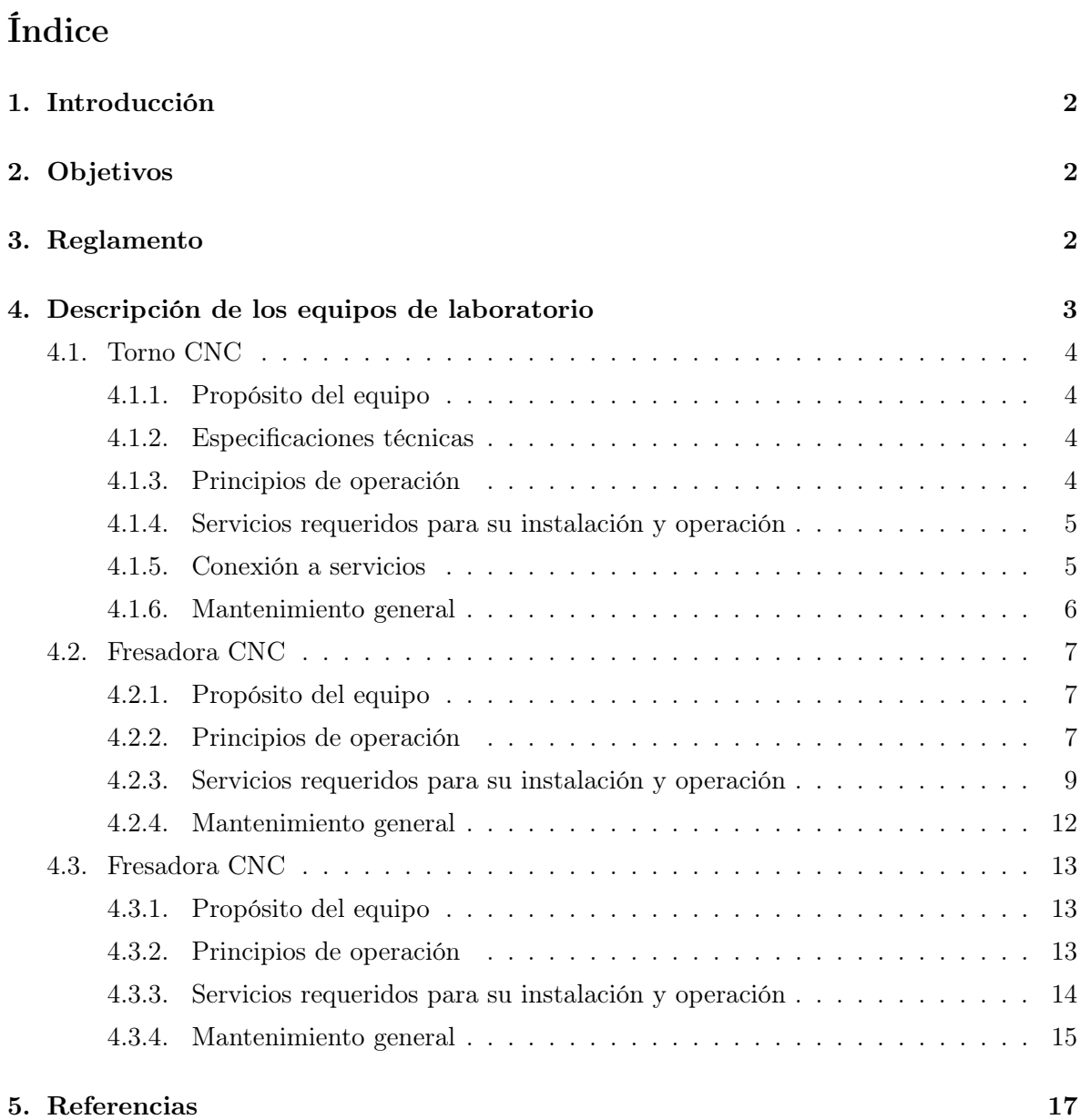

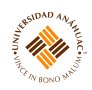

## <span id="page-2-0"></span>1. Introducción

El presente manual está dirigido a todo el personal que opera o proporciona mantenimiento preventivo a los equipos del taller de manufactura avanzada de la Facultad de Ingeniería de la Universidad Anáhuac México, Campus Sur; y ha sido desarrollado con el fin de apoyar en la comprensión de los requerimientos técnicos relacionados con la instalación, uso y mantenimiento de un grupo de equipos que resultan de gran importancia para la realización de prácticas de laboratorio y actividades de investigación.

En el manual se describen algunos de los equipos más comúnmente usados y sus principales funciones.

Es importante hacer notar que este manual no pretende ser un sustituto del manual del fabricante, sino por el contrario un complemento de él.

## <span id="page-2-1"></span>2. Objetivos

- Describir la operación de los equipos usados en el taller.
- Mostrar al operador el uso, mantenimiento y cuidado adecuado de los equipos, fomentando el seguimiento de las recomendaciones del fabricante.

## <span id="page-2-2"></span>3. Reglamento

- No introducir alimentos o bebidas.
- No fumar dentro de aulas, pasillos, talleres y laboratorios.
- No subirse o sentarse sobre las mesas de trabajo.
- No sacar equipo o herramienta sin autorización.
- Queda prohibido cualquier tipo de comportamiento desordenado (gritar, correr, silbar, jugar, empujar, bromear, etc.).
- El alumno deberá utilizar en todo momento el equipo de protección personal requerido para la actividad que se realice: careta, anteojos, overol negro en talleres y bata blanca en laboratorios, bota de trabajo industrial y guantes.
- Tanto el overol como la bata deberá traer el logo oficial de la Universidad Anáhuac México, Campus Sur y de preferencia, el nombre del alumno.

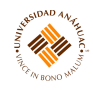

- Trabajar con ropa no holgada. No se permite portar sortijas, brazaletes, cadenas, prendas, pulseras o cualquier accesorio personal de largas dimensiones.
- Tener el pelo corto o debidamente recogido.
- Para el uso de equipo de soldadura y corte con plasma, vestir pantalón de mezclilla gruesa.
- Solicitar el material y equipo adecuados.
- Pedir apoyo a los responsables de talleres y laboratorios en el uso de equipo o herramienta que no sepa utilizar.
- Prestar atención y observar precaución en todo momento durante su estancia en los talleres y laboratorios, aún cuando no estén usando los equipos.
- Utilizar las máquinas y herramientas de la manera y para el propósito que fueron diseñadas.
- Apagar debidamente el equipo.
- Dejar el área de trabajo limpia y ordenada.
- Entregar la herramienta y el equipo limpios.
- Cualquier actividad que se realice fuera de las prácticas  $y/\sigma$  trabajos correspondientes a las materias impartidas, requerirá ser autorizada por parte de las autoridades de la facultad.
- Notificar oportunamente al responsable de talleres y laboratorios las anomalías que presenten los equipos o instalaciones antes de usarlos, la responsabilidad será del último en usar lo anteriormente mencionado.
- El alumno debe solicitar el material y equipo adecuado.
- El profesor debe programar con los encargados de talleres las prácticas a realizar durante el semestre y, de igual manera, verificar la existencia y disponibilidad del equipo y material a utilizar durante la realización de la misma.

## <span id="page-3-0"></span>4. Descripción de los equipos de laboratorio

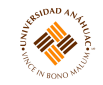

#### <span id="page-4-0"></span>4.1. Torno CNC

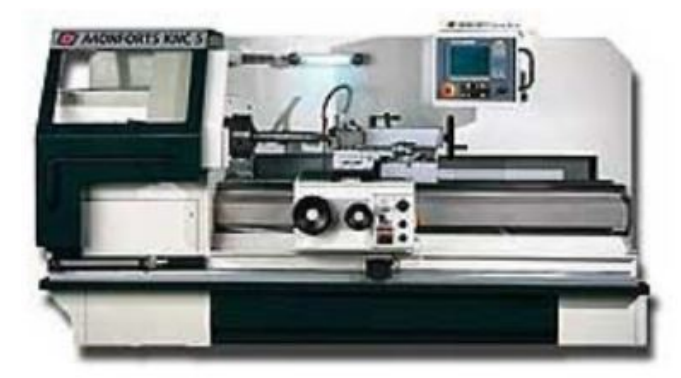

#### <span id="page-4-1"></span>4.1.1. Propósito del equipo

Ofrece gran flexibilidad para mecanizado de distintos tipos de piezas, con excelentes niveles de potencia, rapidez de movimientos y precisión. Pueden ser equipados con torre portaherramientas de indexación automática, que proporciona una significativa reducción en el tiempo de mecanizado.

#### <span id="page-4-2"></span>4.1.2. Especificaciones técnicas

La temperatura a la que se debe mantener el equipo es:

- Mínimo:  $10^{\circ}$ C (50F)
- Máximo:  $30^{\circ}$ C (86F)

Humedad 75 % máximo, sin condensación.

No ubicar la máquina donde sea expuesta a rayos solares o sujeta a condiciones de altas temperaturas.

#### <span id="page-4-3"></span>4.1.3. Principios de operación

No tocar manual de control con manos mojadas, zapatos o ropa, puede causar una descarga eléctrica e incluso la muerte. No trabajar con cabello largo suelto. No usar guantes.

Se debe de tener presente la ubicación del botón de emergencia.

Si el trabajo a realizar es entre dos personas o más, coordinar señales para seguir a la siguiente etapa de trabajo, si no se responde esta señal, no se deberá avanzar a la siguiente etapa.

Mantener la puerta de la máquina cerrada cuando esta en operación.

Usar brocha para remover residuo, nunca la mano.

Después de la primera semana de trabajo se debe de revisar la calibración para verificar la solidez de los cimientos.

47.41

El modo de operación es el siguiente:

- 1. Primero encender el interruptor de la fuente de alimentación de fábrica.
- 2. Encender la máquina.
- 3. Interruptor de video, si esta disponible, para ver la imagen en la pantalla.
- 4. Calentar la máquina, específicamente el husillo principal, por 10 o 20 minutos a la mitad o 1/3 de la velocidad máxima.
- 5. Detener la máquina antes de ajustar la boquilla del sistema de enfriamiento.
- 6. Limpiar la máquina después de uso.

Se debe realizar una rutina de inspección la cual consiste en lo siguiente:

- Revisar motores y componentes deslizantes para ruidos extraños.
- Revisar componentes deslizantes para lubricación.
- Verificar que las cubiertas, protecciones y dispositivos de seguridad funcionen correctamente.

#### <span id="page-5-0"></span>4.1.4. Servicios requeridos para su instalación y operación

- Sujetar el carro transversal y el contrapunto.
- Desconectar y retire la unidad del sistema de refrigeración, o el transportador de virutas y los pedales.
- Cerrar y bloquear el protector contra salpicaduras deslizante delantero y el panel de control para evitar cualquier movimiento durante la elevación y el transporte.
- Asegurar que los soportes de bloqueo estén instalados y apretados.

#### <span id="page-5-1"></span>4.1.5. Conexión a servicios

La máquina debe de estar conectada a una fuente de alimentación adecuada y que funciona en las mismas condiciones que la planta.

Preparar una conexión a tierra exclusiva para máquinas CNC con una resistencia inferior o igual a 5 ohmios, clasificada según la potencia instalada. Deberá estar lo más cerca posible a la máquina.

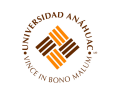

| Power<br>(KVA) | Voltage<br>(VAC) | Current<br>(A) | Adjust Q1  |                   |
|----------------|------------------|----------------|------------|-------------------|
|                |                  |                | ir.<br>(A) | <b>tem</b><br>(A) |
| 20             | 200              | 58             | 63         | 600               |
|                | 210              | 55             | 63         | 600               |
|                | 220              | 52             | 63         | 600               |
|                | 230              | 50             | 55         | 600               |
|                | 240              | 48             | 55         | 600               |
|                | 250              | 46             | 55         | 600               |
|                | 360              | 32             | 35         | 400               |
|                | 380              | 30             | 35         | 400               |
|                | 420              | 27             | 35         | 400               |
|                | 440<br>460       | 26             | 30         | 400               |
|                |                  | 25             | 30         | 400               |
|                | 480              | 24             | 30         | 400               |

Figura 1: Conexión eléctrica.

#### <span id="page-6-0"></span>4.1.6. Mantenimiento general

No usar solventes a base de celulosa ya que pueden dañar las superficies pintadas.

La máquina cuenta con una unidad que lubrica automáticamente, es recomendado el aceite ONH-32.

La máquina tiene una reserva para la unidad de lubricación, por lo tanto, no es necesario agregar aceite para la operación inicial.

Para una verificación de nivelación perfecta, usar 2 niveles de precisión graduados de al menos 0.02mm por metro (0.00025" por pie), asegurando que la diferencia de nivel sea menor a 0.04mm (0.00050") para nivelación transversal y longitudinal.

Para realizar el mantenimiento se requiere:

- Apagar la máquina usando la conexión principal.
- Asignar señales de "No tocar switch Mantenimiento" o similares.
- Mantenimiento eléctrico deberá ser realizado por un electricista calificado.
- . No quitar ni cambiar los interruptores de límite de recorrido y los mecanismos de enclavamiento, incluidas las partes funcionales.
- Los fusibles, cables, etc. deben ser de las mismas especificaciones recomendadas en los manuales de la máquina, y de origen y calidad confiables.
- Limpiar área de trabajo y registrar fecha de mantenimiento.

#### **4.2 Fresadora CNC** 7

#### <span id="page-7-0"></span>4.2. Fresadora CNC

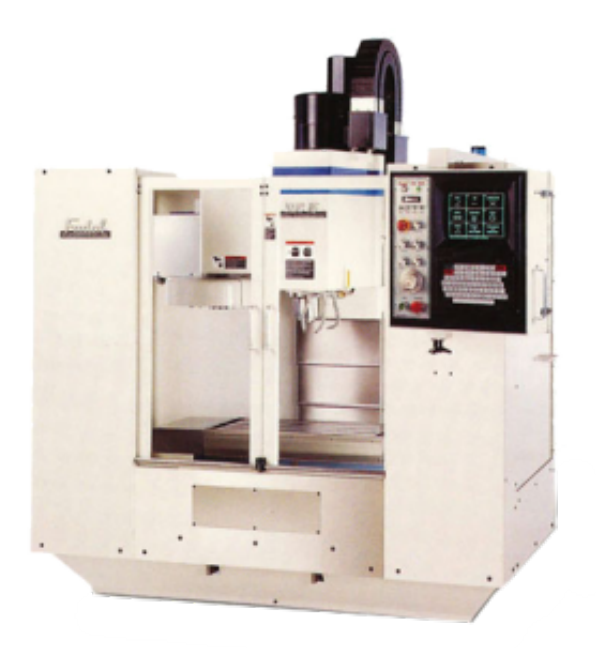

m.m

## <span id="page-7-1"></span>4.2.1. Propósito del equipo

Las máquinas Fresadora CNC son herramientas utilizadas en mayor medida para mecanizar. Las fresadoras CNC funcionan por arranque de viruta, mediante el movimiento de una herramienta de rotación con varios labios/cortes a la que se le denomina fresa.

## <span id="page-7-2"></span>4.2.2. Principios de operación

#### Encendido

- Examinar niveles de aceite.
- Verificar indicador de presión del aire.
- Drenar el agua que se haya acumulado en el sistema.
- Verificar el refrigerante en el tanque.
- Jalar switch en la caja principal y luego presionar el botón verde que esta arriba de la caja.
- Verificar que las marcas de los ejes estén alineadas. Si no están alineados, presionar el botón JOG y mover los ejes hasta que se alineen las marcas.
- Presionar el botón manual hasta que el mensaje "ENTER NEXT COMMAND" aparezca.

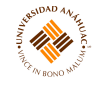

- Teclear "CS" y presionar el botón ENTER.
- Verificar si las marcas están alineadas, si no, alinear.
- Para regresar a la posición cero, presionar botón "Y" y ENTER.
- Presionar botón START.

#### Operación

- Mantener puerta cerrada mientras opera.
- No forzar la herramienta. Trabajar con la velocidad correcta.
- Escoger el diseño de la herramienta adecuado para la operación.
- Remover herramientas de husillo y carrusel antes de cambiar accesorios de la máquina.

#### Switch de paro opcional

- Poner switch hacia arriba, se activa código M1. El anuncio "OPT STOP ON" aparece en la parte superior.
- Para reanudar, el operador deberá de hacerlo manualmente.

#### Switch para saltar bloques

- Switch "BLOCK SKIP" hacia arriba, "BLOCK SKIP ON" aparecerá en la pantalla.
- El código debe de tener "/" antes del numero de la línea (esto hace que el programa ignore la línea).

#### Paro de emergencia

- Presionar botón EMERGENCY STOP.
- Girar el botón hasta que salte hacia afuera si es que el problema se ha resuelto.
- Para mover los ejes a la posición CS y cero.
	- ENTER NEXT COMMAND.
	- Teclear SETCS y luego presionar ENTER.
	- Teclear HO y presionar ENTER, después START.
	- Teclear CS y presionar ENTER.
	- Teclear "Y" y presionar ENTER.

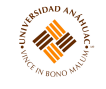

• . Presionar START y continuar maquinando.

## Apagar la máquina

- ENTE NEXT COMMAND teclear SETCS, presionar ENTER
- Teclear HO y presionar ENTER.
- Presionar START.
- Jalar switch que se encuentra atrás de la máquina.

## Cursor

- $\blacksquare$  Es el símbolo  $\lt$ .
- Cuando una tecla es presionada, el cursor se mueve a la derecha y con el botón "BACK SPACE" hacia la izquierda.
- Solo se reconoce los caracteres hacia la izquierda del cursor.
- El control solo analizara hasta que se presiona "ENTER".
- Para borrar se utiliza la tecla DEL.

## Errores

- "ERROR-ENTER COMMAND MU TO SEE THE MENU" esto es solo una sugerencia, no se tiene que realizar.
- "PARAMETER ERROR" o "TOO MANY PARAMETERS" el comando que se utiliza no se puso correctamente y se tiene que poner de nuevo.

## Menú

Es una lista de comandos aceptables y su uso correcto, es una forma sumarizada de la sección de comandos del manual de usuario.

## <span id="page-9-0"></span>4.2.3. Servicios requeridos para su instalación y operación

## Lectura de posición

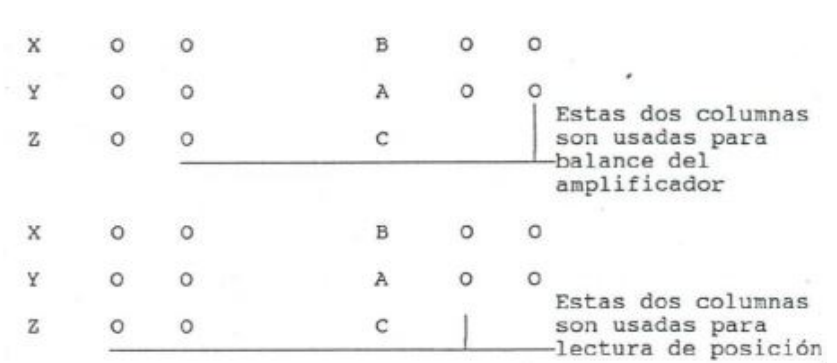

14 In

Figura 2: Lectura de posición.

Como obtener lectura de posición:

- Presionar botón JOG.
- Teclear MD y presionar botón ENTER.
- Presionar botón "AUTO", esta lectura muestra la posición de la herramienta en relación a la posición cero de la pieza si se uso los comandos set o seth; en relación a la posición CS.

#### Modo comando

Para ir de cualquier modo al modo comando se debe de presionar botón "MANUAL", esto se puede realizar en cualquier momento.

#### Uso del Menú

- En modo comando teclear MU y presionar ENTER.
- Leer el directorio, buscar el comando a utilizar y después buscar la pagina que mencione.
- Ir a la pagina que contenga el comando deseado. Se pone el numero de pagina y presionar ENTER.

#### Movimiento de ejes manuales

- En el modo "ENTER NEXT COMMAND" presionar la tecla JOG.
- Seleccionar eje a mover con el switch selector de eje.
- Seleccionar velocidad (alta: .010, mediana: .001, baja: .0001).
- Para mover al lado positivo, girar la manija en dirección de las manecillas del reloj.
- Para el lado negativo, gire en contra de las manecillas del reloj.

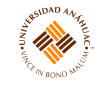

. El potenciómetro del control de movimiento no tiene efecto cuando se usa JOG.

## Movimiento de ejes con tablero

- En el modo "ENTER NEXT COMMAND" presionar la tecla JOG.
- Seleccionar eje a mover presionando la letra correspondiente.
- Seleccionar la dirección a mover usando los botones  $(+)$  o  $(-)$ .
- Seleccionar velocidad usando  $H(.010)$ ,  $M(.001)$ ,  $L(.0001)$ .
- Cada que se presione JOG se moverá en la dirección e incremento especificado.
- Para movimiento continuo, mantener oprimido el botón JOG.

## Cargar/Descargar herramienta

- Control en mando comando.
- Sujetar herramienta por debajo de la flange "V" con el pulgar y el índice de la mano izquierda.
- Usar botón "TOOL IN/OUT".

## Velocidad del husillo

- Botón SHIFT y SPINDLE ON/OFF para encender husillo.
- Presionar el botón "MANUAL" estando en modo comando.
- Poner RPM deseado precedido de la letra S, luego ENTER.
- Presionar botón START.
- Presionar botón "MANUAL" para salir del modo MDI.

## Orden de herramientas

- Abrir carrusel y girar el botón "TURRET CCW" hasta llegar a la herramienta uno.
- Presionar MANUAL.
- Teclear SETTO, después ENTER.

## Diámetro de la herramienta

Tecla TO,  $\#$ , VALOR DE DIAMETRO, ENTER.

## **4.2 Fresadora CNC** 22 **12**

#### Refrigerante

- Presionar COOLANT 1 para prender o apagar refrigerante.
- Presionar COOLANT 2 para refrigerante en brisa.

#### Programa en AUTO

- Presionar botón AUTO.
- Presionar START.
- Si el programa termina con código M2, se puede correr el programa de nuevo presionando START.

Will

#### <span id="page-12-0"></span>4.2.4. Mantenimiento general

Inspeccionar tanque de refrigerante una vez al mes. Calibración

- El indicador de la presión del aire tiene que estar al menos entre 80-100 psi.
- Las marcas de los ejes deben de tener una distancia de 1/16".
- El movimiento mínimo en métrico es 0.00254mm.
- Velocidad de husillo: baja de 45-2500 RPM, alta de 2501-1000 RPM.

## Clavija de prueba

- Apagar máquina.
- Abrir gabinete CNC y sacar clavija.
- Poner clavija en terminal RS-232.
- Prender máquina y ejecutar CS.
- Teclear CD,6 luego presionar ENTER.
- Presionar letra A (si esta bien aparecerá otra A).
- Presionar MANUAL y remover clavija.

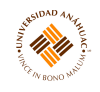

#### <span id="page-13-0"></span>4.3. Fresadora CNC

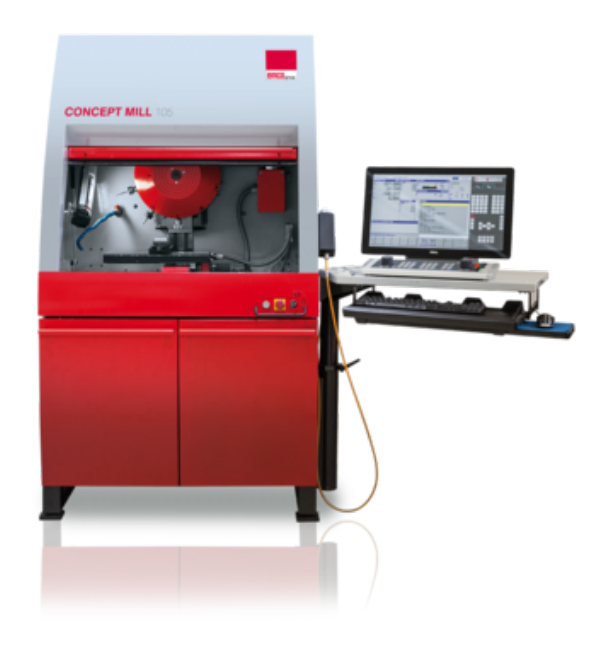

#### <span id="page-13-1"></span>4.3.1. Propósito del equipo

La máquina esta prevista para tareas de fresado y de taladrado de metales (aluminio, bronce, algunos aceros) y plásticos, ambos de arranque de virutas.

#### <span id="page-13-2"></span>4.3.2. Principios de operación

#### Encendido

- 1. Abrir alimentación de aire (opcional).
- 2. Conectar el interruptor principal en el armario eléctrico.
- 3. Si es manual, pulsar teclas Z, X, Y (esto verifica que el carro se desplaza al punto de referencia en el eje).
- 4. Si es automático pulsar tecla "punto de referencia", los ejes viajan automáticamente a cada punto de referencia.

#### Apagado

- 1. Finalizar software de control (WinNC).
- 2. Finalizar Windows.

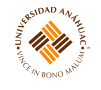

- 3. Apagar el interruptor principal.
- 4. Cerrar el suministro de aire.

## <span id="page-14-0"></span>4.3.3. Servicios requeridos para su instalación y operación

## Instalación

- 1. Cumplir con la superficie mínima de montaje, suficiente lugar para áreas de acceso y salidas de emergencia para la asistencia y ayuda en casos o percances.
- 2. Respetar las leyes y normas vigentes del país respectivas al trabajo con máquinas herramientas y máquinas herramientas de control numérico.

## Seguridad

- No quitar cubiertas y dispositivos de control y de seguridad de la máquina.
- Se debe manejar por personas capacitadas, familiarizadas con la operación, mantenimiento y la reparación.
- Utilizar gafas protectoras y guantes. Protección para los oídos (en ciertos mecanizados).

## Montaje del soporte de herramienta

- Tirar hacia adelante la palanca de fijación con carga de muelle y sostener en esa posición.
- Colocar el soporte de la herramienta en el soporte. No soltar el soporte de la herramienta.
- Volcar hacia atrás lentamente la palanca de fijación.
- Por la presión del muelle el soporte de la herramienta se sujeta en el soporte.

## Montaje del portapinzas

- 1. Desenroscar la rosca de amarre.
- 2. Colocar la pinza oblicuamente en la tuerca de amarre para que el anillo excéntrico engrane en la ranura de la pinza.
- 3. Atornillar la pinza con la tuerca de amarre a portapinzas.

## Montaje de las pinzas de sujeción

- 1. Desatornillar sobre tuerca.
- 2. Insertar pinza de sujeción deseada en toma y atornillar sobre tuerca.

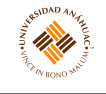

3. Para contra fijar el husillo para grabar, usar la llave de horquilla adjunta.

## Montaje de las herramientas

- 1. Aflojar sobre tuerca.
- 2. Insertar herramienta en pinza de sujeción y sujetar con sobre tuerca.
- 3. Para contra fijar el husillo usar la llave de horquilla adjunta.

## Instalación del driver USB con WINDOWS VISTA

- Conectar cable USB del teclado.
- Instalar asistente hardware (Actualizar software de controlador...).
- Seleccionar "Buscar software de controlador en el equipo".
- . Seleccionar "Elegir en una lista de controladores de dispositivo en el equipo".
- Seleccionar "Usar disco. . . "
- Insertar el medio de datos de instalación EMCO con el programa de manejo USB en un diskette, CD o memoria USB y escoger la unidad de disco apropiada.
- Seleccionar el botón ACEPTAR.
- Seleccionar botón SIGUIENTE.
- Seleccionar "Instalar este software de controlador de todas formas".
- Seleccionar el botón CERRAR.

## <span id="page-15-0"></span>4.3.4. Mantenimiento general

## Calibración

- Guía longitudinal (eje X): 190 mm
- Guía transversal (eje Y): 140 mm
- Guía vertical (eje Z):  $260 \text{ mm}$
- Distancia de la nariz del husillo superficie de mesa 77-337 mm

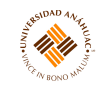

#### Cambio de herramienta

- Colocar revolver de herramientas en la posición de más a la derecha para reducir al máximo el riesgo de lesiones.
- La máquina debe de estar siempre parada cuando se realiza un cambio.
- Utilizar herramientas y pernos de cierre con anillo en "O" en la empuñadura, tapar siempre todas las unidades.

#### Cambio de la correa

- Desatornillar sobre tuerca y quitar anillo protector desde el husillo.
- Desatornillar tornillo de cabeza bombeada y quitar tapa con anillo obturador.
- Sustituir la correa por una nueva.
- Ensamblar de nuevo la unidad.

## Ajuste en caso de nueva instalación del software del PC

Durante la instalación indicar el teclado de mando y la correspondiente interfaz USB.

## Ajuste con software del PC ya instalado

Seleccionar en el WinConfig en los ajustes de datos INI el teclado de mando USB como medio de entrada y la correspondiente interfaz de USB. Ajustar el tipo de teclado en "New".

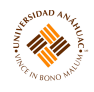

# <span id="page-17-0"></span>5. Referencias

- 1. EMCO. Fresadora CNC. 2017.
- 2. Fadal. Fresadora CNC.
- 3. Romi-Bridgeport. Torno CNC. 2014.